AutoCAD Crack License Key Download

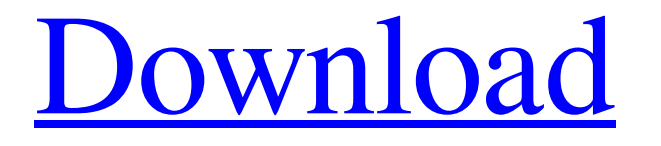

# **AutoCAD Crack+ [Updated]**

Most PC users and CAD operators, also known as drafters, work on AutoCAD from their personal computers. For this reason, AutoCAD's features have evolved and, consequently, it has grown to become a multi-applications suite that integrates and enhances most aspects of a drafter's work process. For example, users may have their project files open in an Office program, make a few changes, and then save and close the file. They may then move on to another project and continue making changes to it. In this blog post, we look at the details of the most important AutoCAD commands and gestures used by drafters. This article also looks at several tutorials that provide practical guides on specific AutoCAD commands. We start with the AutoCAD program menu. AutoCAD's program menu, accessed by clicking on the icon of a hand, is available from all menus and toolbars. The program menu has a tabbed interface and has links to settings, preferences, common commands, recent commands, Help, command history, and help topics. The Help menu is available from all menus and toolbars. The Help menu provides links to tutorials, command syntax, and a forum. Many of AutoCAD's common commands and gestures can be performed using the menus and toolbars of the drawing area. Others, such as the Snap command and the Help menu, are accessed using the arrow keys on the keyboard. From the main menu, users can access the command panel. The command panel is available from the main menu and can be accessed with the Esc key. The command panel provides a shortcut to several command groups, depending on the application's current state. Users may switch among these command groups with the Tab key or select a command in the command panel with a click on the mouse. The tabs of the command panel are as follows: • Toolbar • Main Menu • Common • Recent • Options • Settings • Help • Command History There are common commands and gestures available from all menus, toolbars, and the command panel. These commands can be accessed using the keyboard or the mouse. The common commands and gestures in AutoCAD are listed in the following table. Command Name Description Applies to Ang

## **AutoCAD [Mac/Win] [2022]**

Interfaces Since AutoCAD Crack 2007, AutoCAD has had two user interfaces: (1) the native AutoCAD interface, and (2) the Office 2007 interface, based on Windows XP Presentation Foundation (PPF). The Office 2007 interface is a vector graphics based interface, while the native one is a raster graphics based interface. The native interface allows some features that are not available in the Office 2007 interface, such as editing of layered drawings or creating new objects and drawing with features from the Office 2007 interface. In AutoCAD, the interface is similar to a spreadsheet, and all drawing properties are accessible via a dialog box (similar to Excel). Along with a few customizable properties, this allows the user to customize the features of the drawing. All drawings can be saved to a file, either in AutoCAD native format or in the AutoCAD standard format, and can be opened in other AutoCAD products. The interface is not as robust as a true drawing program such as Adobe Illustrator and Photoshop. Many image editing tools can be imported directly into a drawing, but not all of them can be edited. Each object in a drawing can be cut, pasted, rotated, scaled, and colorized. There is also an array of tools for modifying the dimensions, including snap-to, linear dimension tools, guides, and gapping. A unique feature of the AutoCAD interface is the ability to create, edit, and manage basic fonts. This allows the user to access the font dictionary to change fonts, create custom fonts, and generate new fonts from existing fonts. Although the interface is similar to a spreadsheet, the first several rows and columns of the drawing are editable in columns and rows. The interface is based on Microsoft Windows XP Presentation Foundation (PPF). AutoCAD has several object based interfaces: Add-ons AutoCAD's add-on system is licensed on a per-seat basis and subject to a release schedule. Each version of AutoCAD includes support for a limited number of add-ons. Add-ons are pieces of functionality that augment the features of AutoCAD. AutoCAD supports add-ons for both AutoLISP and VBA. The list of available add-ons depends on the version of AutoCAD. The list of add-ons is divided by categories, a1d647c40b

## **AutoCAD Crack + With Keygen Free Download**

Run the AutoCAD 2014 Keygen. You should be able to find the location of the Autodesk folder to use the Autocad Keygen. Copy your Autocad 2010 Keygen to the desktop, and run it. Run the Autocad 2013 Keygen. You should be able to find the location of the Autodesk folder to use the Autocad 2013 Keygen. Copy your Autocad 2014 Keygen to the desktop, and run it. A: Now, you can try to make your own batch file. First create a text file with any name and place it in same directory where your Visual Studio 2013 is installed. Lets name this "AutoCAD\_2011\_Key.bat". Add the following lines in it. "%VS140COMNTOOLS%\vsvars32.bat" "%VS140COMNTOOLS%\vsvars32.bat" "%VS140COMNTOOLS%\SetEnv.cmd" "%VS140COMNTOOLS%\SetEnv.cmd" "%VS140COMNTOOLS%\SetEnv.cmd" Now open AutoCAD 2013 keygen exe in notepad and paste the following lines at the end of it. %VS140COMNTOOLS%\SetEnv.cmd /x /y "C:\\path\\to\\AutoCAD 2011\\autocad.bat" %VS140COMNTOOLS%\SetEnv.cmd /x /y "C:\\path\\to\\AutoCAD 2013\\autocad.bat" Replace "C:\\path\\to\\AutoCAD 2011\\autocad.bat" with your path to AutoCAD 2011 keygen, and "C:\\path\\to\\AutoCAD 2013\\autocad.bat" with your path to AutoCAD 2013 keygen. Now save the file and run it. You can test it by opening visual studio cmd and type the command "AutoCAD\_2011\_Key.bat". Note: Make sure you don't use the spaces in the path. If you use spaces in the path, put the entire path in " and put the variable path in "" to create the new environment variables.

#### **What's New In?**

Convert complex drawing components into faster components and share up to 3 versions of your drawing at a time. (video: 1:28 min.) Define the text and vector components of your drawing with a preview-like feedback interface. Edit the text directly in your drawing without losing it. (video: 1:42 min.) Show a 3D model of your drawing in your screen during design reviews. Import multiple 3D models from a single drawing into your drawing. (video: 1:23 min.) Show your design directly on your 3D printer. Print design review sheets and stickers on 3D printers directly from your drawing. (video: 1:44 min.) Create micro 3D models from your drawings and share them in 3D directly with your colleagues. (video: 2:10 min.) Import ClipArt and Form Templates: Replace complex drawing components with easy-to-edit, pre-configured components. (video: 1:23 min.) Automatically insert text and other objects in the right place in your drawing. (video: 1:38 min.) Automatically create a Word document from your drawings. (video: 2:02 min.) Automatically assign standard drawing components to the new components you create. (video: 1:25 min.) Create, annotate, and edit designs directly in your 3D-printed models. (video: 1:33 min.) Create and use templates to make repeated elements in your drawings. (video: 1:50 min.) Export drawings to the KML/GeoJSON standard. (video: 2:22 min.) Create PowerPoint slides for presentations with a pre-configured slide. Add comments, insert pictures, and draw pictures in your PowerPoint presentation. (video: 2:15 min.) Full Screen Design Review: Design reviews are made easier with full screen design review windows. (video: 1:25 min.) Convert multiple drawings and groups of drawings into a single drawing. Save design reviews and share them in a single drawing. (video: 1:16 min.) Customize screen layouts to fit your personal preferences. (video: 1:29 min.) Draw, annotate, and review your drawings directly in the markup window. (video: 1:40 min.)

## **System Requirements For AutoCAD:**

Mac OS X 10.5.6 or later A PowerPC or x86 processor 512MB of RAM 1GB of hard drive space Additional Requirements: LEGAL DISCLAIMER The MacAware, Inc. games, the MacAware logo, and MacAware logos in the MacAware games are trademarks or registered trademarks of MacAware, Inc. in the U.S. and other countries. MacAware, Inc. has not independently tested the Macintosh version of the Macintosh game. MacAware

Related links: